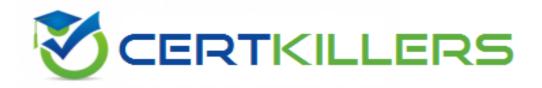

# **Oracle**

1Z0-141 Exam

**Oracle Forms: Build Internet Applications** 

Thank you for Downloading 1Z0-141 exam PDF Demo

You can Buy Latest 1Z0-141 Full Version Download

https://www.certkillers.net/Exam/1Z0-141

| <b>Ouestion:</b> | 1 |
|------------------|---|

The DBA has added STATE column to the CUSTOMERS table and has asked you to add a corresponding State item to the Customers block of the Orders form. You want to make it easier for order entry clerks to enter the correct state abbreviation. Most customers are located in five southeastern states, although on very rare occasions there will be customers from outside that area. You decide to implement a list item with five values for the State item and allow clerks to enter the state abbreviation director for those customers outside 'the region. Which style of list item will you create for the State item?

- A. A poplist
- B. A Tlist
- C. A combo box.
- D. There is no style of list item that allows users to enter values that are not on the list.

Answer: C

Explanation:

Combo box: Appears as a field with a downarrow next to its right side (Use the button to display all the combo box list elements. The combo box accepts user input.)

Reference:

Oracle 9i: Forms Developer Build Internet Application M8-P11

**Question: 2** 

Exhibit:

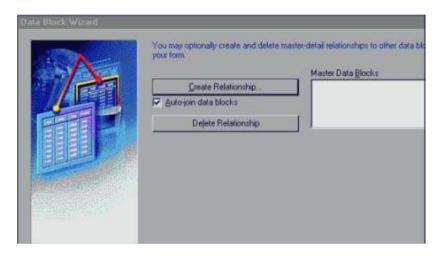

You want to create a new data block. You click the Data Blocks node in the Object Navigator, and then you click Create to invoke the Create Data Block dialog box. As you click through the pages of the wizard, the page shown in the exhibit appears. After looking at the exhibit, what do you know is true about this form?

- A. The block you are creating is based on a view.
- B. The block you are creating is based on a stored procedure.
- C. The form contains at least one block in addition to the block you are creating.
- D. In addition to the block you are creating, the form contains at least two other blocks that are master detail blocks.
- E. The block you are creating is based on a table that has at least one foreign key relationship to another table.

Answer: C

#### Explanation:

You can build a master-detail form module either by creating a relation between a master and detail block explicitly ,or implicitly by using the Data Block Wizard.

Create the master block as described earlier in this lesson in the topic Creating a New Data Block.

Invoke the Data Block Wizard in the Object Navigator.

Follow the same steps as before to create a new data block in the Data Block Wizard until you come to the Master-Detail page.

| Reference:                                                                                                    |
|----------------------------------------------------------------------------------------------------|
| Oracle 9i: Forms Developer Build Internet Application M4-P32                                                                                                    |
|                                                                                                    |
| Question: 3                                                                                                    |
| You are creating an application on a Windows PC, and you want to test a form. What are two ways to start an OC4J instance on the PC? (Choose two)                                                                                                    |
| A. From the Forms Builder menu.                                                                                                    |
| B. From the Windows Start menu.                                                                                                    |
| C. By executing a batch file that is included with Oracle9iDS.                                                                                                    |
| D. From the test form that is included with Oracle9iDS.                                                                                                    |
| E. From the HTML front end (runform.htm) that is included with Oracle9iDS.                                                                                                    |
| F. By running a Forms Builder form, which automatically starts OC4J.                                                                                                    |
|                                                                                                    |
| Answer: B, C                                                                                                    |
| Explanation:                                                                                                    |
| To use OC4J on Windows NT, you start it by executing the batch file provided, called startinst.bat. This file is located in the j2ee\Oracle9iDS\ subdirectory of ORACLE_HOME. If you will be testing your applications on your client machine, it is a good idea to set up a shortcut to this batch file, and also to the batch file to stop the OC4J instance, called stopinst.bat. |
| Reference:                                                                                                    |
| Oracle 9i: Forms Developer Build Internet Application M3-P17                                                                                                    |
|                                                                                                    |
| Question: 4                                                                                                    |

While updating an existing customer record using the Customers form, the user invoked the Orders form by clicking the CONTROL.Orders\_btn button. The When-Button-Pressed trigger had the

| Question: 5                                                                                                    |
|----------------------------------------------------------------------------------------------------|
| Oracle Forms Developer 6i: Build Internet Applications II M9-P17                                                                                                    |
| Reference:                                                                                                    |
| Explanation:                                                                                                    |
|                                                                                                    |
| Answer: A                                                                                                    |
| GO_FORM(customers');                                                                                                    |
| END IF;                                                                                                    |
| D. IF :SYSTEM.FORM_STATUS = 'CHANGED' THEN COMMIT_FORM:                                                                                                    |
| END IF;                                                                                                    |
| EXIT_FORM(NO_VALIDATE, NO_ROLLBACK);                                                                                                    |
| C. ENTER; IF :SYSTEM.CURSOR_BLOCK = 'CHANGED' THEN COMMIT_FORM; ELSE                                                                                                    |
| END IF;                                                                                                    |
| EXIT_FORM;                                                                                                    |
| B. VALIDATE(FORM_SCOPE); IF :SYSTEM.FORM_STATUS <> 'QUERY' THEN GO_FORM('customers'); ELSE                                                                                                    |
| END IF;                                                                                                    |
| EXIT_FORM;                                                                                                    |
| A. IF GET_APPLICATION_PROPERTY(calling_form) IS NOT NULL THEN EXIT_FORM(ASK_COMMIT, NO_ROLLBACK; ELSE                                                                                                    |
| There is a requirement to navigate back to the Customers form after the order details have also been updated. This will be achieved through a form-level Key-Exit trigger in the Orders form. Which code should be used? |
| CALL_FORM('orders');                                                                                                    |
| following code:                                                                                                    |

Your company assigns three possible credit ratings to customers: Poor, Good, and Excellent (represented numerically by 1, 2, and 3). The DBA has just added a RATING column to the CUSTOMERS table and has asked you to add an item to your form so that data entry clerks can populate the RATING column. To restrict data entry clerks to one of these three values, you decide to create a radio group for the Rating item. With the Customers block selected in the Layout Editor, you use the radio button to create three radio buttons on the canvas. You then set the labels (Poor, Good, and Excellent) and values (1, 2, and 3) for the radio buttons. You set the name of the radio group to RATING, its Data Type to Number, and its Database column to Rating .You run the form to test it. When you execute a query, however, no records are returned, although there are many customer records in the database.

What can you do to make the query return the records?

- A. Set the Mapping of Other Values property for the radio group to Null.
- B. Create a fourth radio button for an undetermined credit rating and leave its value blank.
- C. Create a fourth radio button for an undetermined credit rating and explicitly set its value to Null.
- D. Choose a different type of input, because radio groups do not allow query of Null values.

#### Explanation:

Handling Other Values in a Radio Group If the base table column for a radio group accepts values other than those associated with your radio buttons, you must use one of the following methods to specify how you want to handle the values:

Ignore other values (by leaving the radio group's Mapping of Other Values property blank)

Associate the other values with one of the existing radio buttons (by naming the associated value of the button in the Mapping of Other Values property) Note: Ignoring other values results in the entire row being ignored during query processing. NULL Values in a Radio Group A radio group can treat NULL as a valid value. You should account for the NULL case, if your base table column allows them. Do this in one of the following ways:

Use the Mapping of Other Values property to implicitly force NULL to a radio button.

Assign the NULL to its own radio button. Note: To assign a NULL value, leave the Radio Button Value property blank.

Reference:
Oracle 9i: Forms Developer Build Internet Application M8-P23

#### **Question: 6**

You are editing the INVENTORY tab canvas. You set the Tab Attachment Edge property to RIGHT . You also change the ordering of INVENTORY tab pages in the Object Navigator. The Direction property has not been customized.

What influence will this have on the display of tab pages at run time?

- A. The highest tab page in the Object Navigator will appear at the far left of the tab stack.
- B. The highest tab page in the Object Navigator will appear at the top of the tab stack.
- C. The highest tab page in the Object Navigator will appear at the far right of the tab stack.
- D. The highest tab page in the Object Navigator will appear at the bottom of the tab stack.
- E. The lowest tab page in the Object Navigator will appear at the start of the tab stack.

Answer: B

## **Question: 7**

In the Product.fmb module, data block items are displayed on two content canvases. You define a set of icon buttons that users must have access to at all times.

Which canvases type is appropriate to display the buttons?

- A. Overlay stacked canvas.
- B. Overlay Tab canvas that is associated with a separate window.
- C. Content canvas that is associated with the same window as the two content canvases.
- D. Horizontal Toolbar canvas that is associated with a separate window.

E. Horizontal Toolbar canvas that is associated with the same window as the two content canvases.

Answer: E

#### **Question: 8**

Exhibit: You are developing an Order Entry form. The When-New-Form-Instance trigger executes a query on the only block in the form. Instead of the alert shown in the exhibit, when the query cannot be performed you want to display to the user a message with the actual database error that is received.

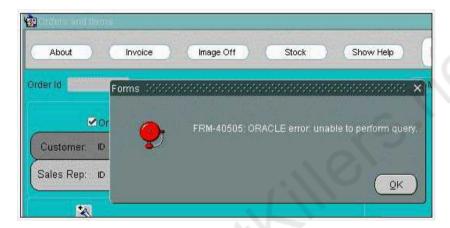

What can you do to implement this?

A. In the When-New-Form-Instance trigger, insert this code after the EXECUTE\_QUERY built in: IF NOT FORM \_SUCCESS THEN

message(DBMS\_ERROR\_TEXT);

END IF;

B. In the When-New-Form-Instance trigger, insert this code after the EXECUTE\_QUERY built in: IF NOT FORM\_SUCCESS THEN

message(SQLERRM);

END IF;

C. Place this code in a form-level On-Error trigger: IF ERROR\_CODE = 40505 THEN

message(DBMS\_ERROR\_TEXT);

END IF;

D. Place this code in a form-level On-Error trigger: IF ERROR\_CODE = 40505 THEN

message(SQLERRM);

END IF;

E. Add this exception handler to the When-New-Form-Instance trigger:

**EXCEPTION** 

WHEN ERROR\_CODE = 40505 THEN

MESSAGE(DBMS\_ERROR\_TEXT);

F. Add this exception handler to the When-New-Form-Instance trigger:

**EXCEPTION** 

WHEN ERROR\_CODE = 40505 THEN

MESSAGE(SQLERRM);

Answer: C

**Question: 9** 

Exhibit: Which of the items depicted in the Menu Editor (shown in the exhibit) must contain PL/SQL code?

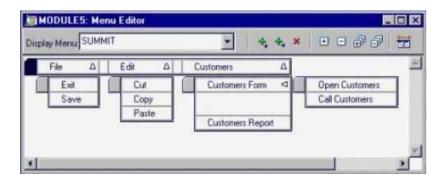

- A. Exit and Save only.
- B. File, Edit, and Customers only.

- C. All items shown in the Menu Editor should contain PL/SQL code.
- D. Exit, Save, Customers Report, Open Customers, and Call Customers only.
- E. Exit, Save, Cut, Copy, Paste, Customers Form, Customers Report, Open Customers, and Call Customers only.

#### **Question: 10**

To centralize some of your processing, you decide to write PL/SQL library modules that contain procedures that can be called from the triggers or menu items . You want the message "Credit limit exceeded" to be displayed when the values in the order\_total and credit\_limit fields in the Orders form meet certain criteri

a.

Which code do you use?

A. IF :order\_total > 10000 AND :credit\_limit < 10000 THEN MESSAGE('Credit limit exceeded');

END IF;

B. IF :SYSTEM.cursor\_item > 10000 AND :SYSTEM.trigger\_item < 10000 THEN MESSAGE('Credit limit exceeded');

END IF;

C. IF NAME\_IN('order\_total') > 10000 AND NAME\_IN('credit\_limit') < 10000 THEN MESSAGE('Credit limit exceeded');

END IF;

D. IF COPY('ORDERS.order\_total') > 10000 AND COPY('ORDERS.credit\_limit') < 10000 THEN MESSAGE('Credit limit exceeded');

END IF;

E. IF :ORDERS.order\_total > 10000 AND :ORDERS.credit\_limit < 10000 THEN MESSAGE('Credit limit exceeded');

END IF;

| -<br>-                                                                                         | Answer: C                 |
|------------------------------------------------------------------------------------------------|---------------------------|
| Question: 11                                                                                   |                           |
| How can you programmatically determine which button a user pressed to                          | o respond to an alert?    |
| A. Use the GET_ALERT_PROPERTY function.                                                        |                           |
| B. Use the GET_ALERT_BUTTON_PROPERTY function.                                                 |                           |
| C. Check the value returned by the SHOW_ALERT function to see if it is 1,                      | , 2, or 3.                |
| D. Check the value returned by the SHOW_ALERT function to see ALERT_BUTTON2, or ALERT_BUTTON3. | e if it is ALERT_BUTTON1, |
| E. Check the value returned by the SHOW_ALERT function to see ALERT_BUTTON2, or ALERT_BUTTON3. | e if it is ALERT_BUTTON1, |
|                                                                                                |                           |
|                                                                                                | Answer: D                 |
| Explanation:                                                                                   |                           |
| OR E - BECAUSE THEY ARE THE SAME                                                               |                           |
|                                                                                                |                           |
| Question: 12                                                                                   |                           |

You should enable the user to add additional values to a list item at run time. You must also ensure that the Record Group LOCATIONS, which is used to populate the list item, can be updated with any user-supplied value.

What two actions could you take to accomplish this? (Choose two)

- A. Add a new value to the list item by calling the POPULATE\_LIST built-in.
- B. Add a new value to LOCATIONS by calling the POPULATE\_GROUP built-in.
- C. Add a new value to the list item by calling the ADD\_LIST\_ELEMENT built-in.

D. Remove duplicate values in LOCATIONS by calling the DELETE\_LIST\_ELEMENT built-in.

E. Add a new value to LOCATIONS by calling the ADD\_GROUP\_ROW and SET\_GROUP\_CHAR\_CELL built-ins.

F. Add a new value to LOCATIONS by calling the ADD\_GROUP\_ROW and SET\_GROUP\_NUMBER\_CELL built-ins.

Answer: C,E

#### **Question: 13**

You write a form in which there are two text items (FIELD 1 and FIELD2) and a button (BTN1) arranged in the following sequence:

FIELD1, BTN2, FIELD2

Which three conditions will combine to produce a Navigation Trap when the focus is in FIELD1 and the user presses the [Next Item] key? (Choose three)

A. FIELD1 has a Post-Text-Item trigger that fails.

B. FIELD1 has a Pre-Text-Item trigger that fails.

C. FIELD1 has a When-New-Item-Instance trigger that fails.

D. FIELD2 has a Post-Text-Item trigger that fails.

E. FIELD2 has a Pre-Text-Item trigger that fails.

F. FIELD2 has a When-New-Item-Instance trigger that fails.

G. The Keyboard Navigable property of BTN1 is set to No.

H. The Keyboard Navigable property of BTN1 is set to Yes.

Answer: B,E,G

**Question: 14** 

Which two statements define a Static Record Group? (Choose two)

- A. The Record Group can be created only at run time.
- B. The Record Group is not associated with a query.
- C. The Record Group can be created and modified only at design time.
- D. The Record Group can be created and modified at design time or at run time.
- E. You can modify the structure of this Record Group by adding columns and rows at run time.
- F. You can modify the structure of this Record Group by associating it with a query at run time.

Answer: B,C

### Question: 15

There is a requirement in the Orders form to direct the focus depending on the value in the Sales Rep Id text item. The design team has not yet decided on the exact details, but you propose the following style of code:

IF :ORDERS.Sales\_Rep\_Id = ... THEN --value to be decided later GO\_ITEM(...); --item to be decided later ELSE GO\_ITEM(...); --item to be decided later END IF;

A colleague suggest that the code could be called from the triggers listed below. In fact, not all these triggers can execute the code.

Which three triggers can call the code? (Choose three)

- A. Post-Block on the Orders block.
- B. Pre-Block on the Order\_Items block.
- C. When-New-Block-Instance on the Orders block.
- D. Post-Text-Item on the Sales Rep Id text item.
- E. When-Validate-Item on the Sales Rep Id text item.
- F. When-New-Block-Instance on the Order\_Items block.

Answer: C,E,F

#### **Question: 16**

The REGIONS non-query Record Group has two char columns. Which built-in can you use to replace any existing rows in REGIONS with the results of a query?

A. ADD\_GROUP\_ROW('REGIONS',2);

B. rgno :- POPULATE\_GROUP('REGIONS');

C. rgno := POPULATE\_GROUP\_WITH\_QUERY('REGIONS', 'select name, country, id from regiontable');

D. rgno := CREATE\_GROUP\_FROM\_QUERY('REGIONS', 'select name, country, id from regiontable')

E. rgno := CREATE\_GROUP\_FROM\_QUERY('REGIONS', 'select name, country from regiontable');

F. rgno := POPULATE\_GROUP\_WITH\_QUERY('REGIONS', 'select name, country from regiontable');

G. You cannot populate a non-query Record Group with the results of a query.

Answer: F

#### **Question: 17**

You are a developer in the IT department of a municipal utility. You have been tasked with integrating two applications that are already in production.

The first application is a customer management system. Its main form is the Customers form, in which utility clerks enter and update customer information.

The second application is a GIS application. One of its forms, the Address form, enables clerks to enter an address, click a button, and have the address verified and property formatted according to postal standards.

You need to add a button to the Customers form that will pass the customer address to the Address form and receive the properly formatted address back. A variable of the user-defined type Addr\_Typ

| will contain the address information to be passed back and forth between the two users.          |
|--------------------------------------------------------------------------------------------------|
| Which method of sharing data will you use?                                                       |
|                                                                                                  |
| A. Global variables                                                                              |
| B. Global record group                                                                           |
| C. Parameters                                                                                    |
| D. Shared PL/SQL library                                                                         |
| E. There is no method of sharing data that enables you to use a variable of a user-defined type. |
|                                                                                                  |

## Thank You for trying 1Z0-141 PDF Demo

To Buy Latest 1Z0-141 Full Version Download visit link below

https://www.certkillers.net/Exam/1Z0-141

# Start Your 1Z0-141 Preparation

[Limited Time Offer] Use Coupon "CKNET" for Further discount on your purchase. Test your 1Z0-141 preparation with actual exam questions.